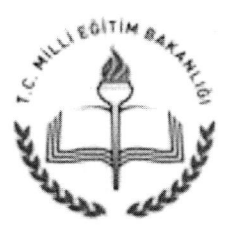

T.C. DIYARBAKIR VALILIGI İl Millî Eğitim Müdürlüğü

### Sayl :83174116-160.01.06-E.2171153 Konu: Bilim ve Sanat Merkezleri 1.ve 2. Siniflar Tablet Uygulaması

### 25.02.2016 ACELE VE GÜNLÜDÜR

#### KAYMAKAMLIGINA (İlçe Milli Eğitim Müdürlüğü)

1lgi: Özel Eğitim ve Rehberlik Hizmetleri Genel Müdürlüğünün 24.02.2016 tarih ve 2129508 sayılı yazısı.

İlgi yazı gereği; Bilim ve Sanat Merkezleri 1. ve 2. sınıf grup tarama uygulamasının 27.02.2016 Cumartesi giinii tiim sinav salonlarinda aynl zamanda saat 13:00'te tek oturum halinde başlaması planlanmıştır. Tanılama süreci ile ilgili iş ve işlemlerin sistemli bir şekilde yürütülebilmesi için EK-1 Grup Tarama Sınavı Uygulama Kılavuzu hazırlanarak, www.orgm.meb.gov.tr adresinde yayımlanmıştır.

Öğrencilere ait grup tarama uygulaması randevu bilgilerinin yer aldığı "Grup Tarama Sınavı Sınav Giriş Belgesi" örgün eğitim gördükleri okul müdürlükleri tarafından E-Okul Yönetim Bilgi Sistemi üzerinden yayınlanmıştır. E-Okul Sisteminden (e-okul.meb.gov.tr) Sınav İşlemleri / Notlar ve Duyurular /Yazıcı Butonu /Bilim ve Sanat Merkezleri Öğrenci Seçme Sınavı E-Sınav Giriş Yeri Belgesi veya Bilim ve Sanat Merkezleri Öğrenci Seçme Sınavı E-Sınav Giriş Öğrenci Listesi basamakları izlenerek giriş belgeleri alınabilecektir.

Ayrıca MEBBİS Sisteminden (mebbis.meb.gov.tr) Ana sayfada Sağda Duyurular bölümünde "BİLSEM Salon Yoklama Listeleri" butonuna basarak günlük salon yoklama listesi alinabilecektir.

Bilgilerinizi ve konu ile ilgili gerekli hassasiyetin gösterilerek, İlçenize bağlı okul/kurum müdürleriyle ekli yazılar doğrultusunda gerekli bilgilendirme toplantılarının düzenlenmesi ve İlçeniz okul idareleri tarafından giriş belgeleri çıktısının onaylanarak, öğrencilere teslim edilmesi hususunda;

Gereğini rica ederim.

Ihsan KOc Vali a. Milli Eğitim Müdü Yrd.

Eki: 1-Bakanlık yazısı (1 sayfa)

Adres: Mehmet Akif Ersoy Caddesi Yenisehir/Diyarbakır Milli Eğitim Müdürlüğü Özel Eğitim ve Reh. Hiz. Şb. e-mail: ozelegitim21@meb.gov.tr Tel: 0412 226 58 50-57 Dahili : 181 Fax : 0412 226 58 42- 226 58 28

2- Uygulama Kılavuzu

3-Teknik Kılavuz

DAĞITIM:

17 İlçe Kaymakamlığına İlçe (MEM)

Adres: Mehmet Akif Ersoy Caddesi Yenişehir/Diyarbakır Milli Eğitim Müdürlüğü Özel Eğitim ve Reh. Hiz. Şb. e-mail: ozelegitim21@meb.gov.tr Tel: 0412 226 58 50-57 Dahili : 181 Fax: 0412 226 58 42- 226 58 28

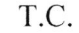

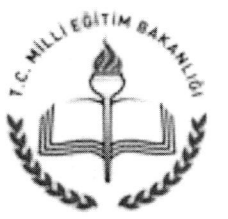

MILLI EGITIM BAKANLIGI Özel Eğitim ve Rehberlik Hizmetleri Genel Müdürlüğü

Sayl :71131733-160.01.06-E.2129508 Konu: Bilim ve Sanat Merkezleri l.vc 2.Siniflar Tablct Uygulaması

> VALILIGINE (İl Milli Eğitim Müdürlüğü)

Bilim ve Sanat Merkezleri 1. ve 2. sinif grup tarama uygulamasının 27.02.2016 Cumartesi günü tüm sınav salonlarında aynı zamanda saat 13:00'te tek oturum halinde başlaması planlanmıştır. Tanılama süreci ile ilgili iş ve işlemlerin sistemli bir şekilde yürütülebilmesi için EK-1 Grup Tarama Sinavi Uygulama Kilavuzu hazirlanarak, www.orgm.meb. gov.tr adresinde yayımlanmıştır.

Tabletlerin teknik özellikleri ve grup tarama sınav sisteminin tabletlere yüklenmesine iliskin bilgilerin yer aldığı Bilim ve Sanat Merkezleri Grup Tarama Uygulaması Teknik Hazırlık Kılavuzu da EK-2 adıyla ilinizde ilgili müdür yardımcısı/şube müdürüne gönderilmiştir.

Tanılama sürecinin sorunsuz bir şekilde gerçekleştirilebilmesi için tarafınıza gönderilen bu kılavuzlardaki bilgilerin İl Tanılama Sınav Komisyonu marifetiyle sınavda görev alacak öğretmen ve idarecilere il ve ilcelerde toplantılar düzenlenerek ivedilikle anlatılması, toplantılarla ilgili tarafımıza geribildirim verilmesi gerekmektedir.

Öğrencilere ait grup tarama uygulaması randevu bilgilerinin yer aldığı "Grup Tarama Sınavı Sınav Giris Belgesi" örgün eğitim gördükleri okul müdürlükleri tarafından E-Okul Yönetim Bilgi Sistemi üzerinden yayınlanmıştır. E-Okul Sisteminden (e-okul.meb.gov.tr) Sınav İşlemleri / Notlar ve Duyurular /Yazıcı Butonu /Bilim ve Sanat Merkezleri Öğrenci Seçme Sınavı E-Sınav Giris Yeri Belgesi veya Bilim ve Sanat Merkezleri Öğrenci Seçme Sınavı E-Sınav Giriş Öğrenci Listesi basamakları izlenerek giriş belgeleri alınabilecektir.

Ayrıca MEBBİS Sisteminden (mebbis.meb.gov.tr) Ana sayfada Sağda Duyurular bölümünde "BİLSEM Salon Yoklama Listeleri" butonuna basarak günlük salon yoklama listesi alınabilecektir.

1l sistcmindcn Bakanllk MEM islemlcri/Notlar ve Duyurular/YazlcI Butonu/Bilim ve Sanat Merkezleri Öğrenci Seçme Sınavı E-Sınav Öğrenci Sayıları alınabilecektir.

Bilgilerinizi ve konu ile ilgili gerekli hassasiyetin gösterilerek, İliniz okulları tarafından giriş belgeleri çıktısının onaylanarak, öğrencilere teslim edilmesi hususunda gereğini rica ederim.

> Oktay KILIc Bakan a. Daire Başkanı

EK-1) Uygulama Kılavuzu 2) Teknik Kılavuz

DAGITIM 81 İl Valiliği'ne

Adres: MEB Beşevler Kampüsü A Blok/ANKARA Elcktronik Aま e-posta: oer\_zelyetenek@meb.gov.tr.

Ayrıntılı bilgi için: Sinem ÖNDAŞ-Öğretmen Tel: 413 30 18

Faks: 213 13 56

24.02.2016

Bu evrak güvenli elektronik imza ile imzalanmıştır. http://evraksorgu.meb.gov.tr adresinden 1495-5bec-34ae-b2a3-f544 kodu ile teyit edilebilir.

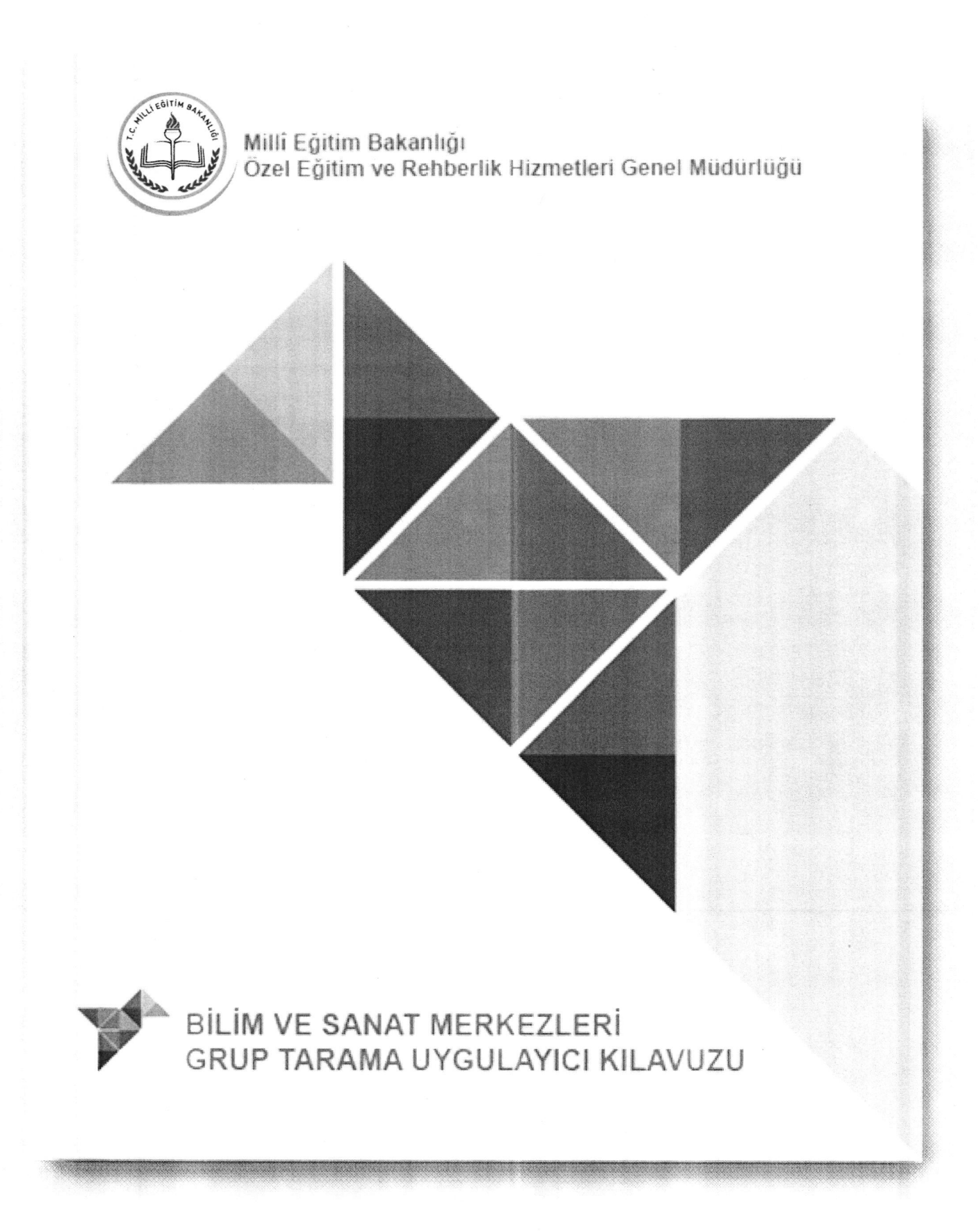

![](_page_4_Picture_0.jpeg)

# BiLiM VE SANAT MERKEZLERi GRUP TARAMA UYGULAMASI ÖĞRETMEN KILAVUZU

## lgindekiler

![](_page_4_Picture_52.jpeg)

![](_page_5_Picture_0.jpeg)

### BILIM VE SANAT MERKEZLERI GRUP TARAMA UYGULAYICI KILAVUZU

Merhaba Değerli Meslektaşlarımız,

Bilim ve Sanat Merkezlerine (BİLSEM) öğrenci seçme amacıyla yapılacak grup tarama uygulaması bu yıl ilk defa birinci ve ikinci sınıf öğrencileri için tablet bilgisayarlar (TABLET) üzerinden yapılacaktır. Uygulamadan önce, uygulama esnasında ve uygulamadan sonra siz değerli meslektaşlarımızın desteğine ihtiyaç duymaktayız. Bu amaçla aşağıdaki kılavuz hazırlanmıştır.

Vereceğiniz destek ve katkılardan dolayı şimdiden teşekkür ederiz.

### UYGULAMA SURESi:

Grup Tarama Uygulaması aynı günde en fazla 4 oturum halinde uygulanacaktır.

- 1. Otururn:9.00
- 2. Otururn:10.30
- 3. Otururn:13.00
- 4. Oturum: 14.30' da başlayacaktır.

Uygulayıcı öğretmen, görevli olduğu oturum saatinden en az 1 saat önce görev yerinde hazır bulunmalıdır.

![](_page_6_Picture_0.jpeg)

## DİKKAT!

## **İNTERNET BAĞLANTISINI ve TABLET BİLGİSAYARLARIN** ŞARJ DURUMUNU KONTROL EDİNİZ.

## UYGULAYICI ÖĞRETMENLER TARAFINDAN YAPILMASI GEREKEN HAZIRLIKLAR

Tabletler, uygulamaya hazır şekilde öğretmenlere teslim edilir. Uygulamayı gerçekleştirecek olan öğretmenlerin, dikkatli bir şekilde aşağıdaki hazırlıkları yapmaları gerekmektedir.

- · Uygulama günü öğrenciler salona gelmeden önce tabletlerin şarjlarının tam olduğundan emin olunuz.
- "TABLET KONTROL" butonuna dokunarak, tabletlerin hazır olup olmadığını kontrol ediniz.

### DİKKAT!

Tabletler uygulama için hazırsa sistem, öğrenci T.C. kimlik numarasını isteyecektir. Bu aşamada öğrenci T.C. kimlik numarasını girmeyiniz ve sadece tabletin uygulama yapmaya hazır olduğunu teyit ediniz.

Tabletler; masaların üstüne arkalıkları açılmak suretiyle dik pozisyonda  $\bullet$ konmalı, bir öğrencinin diğerinin tabletini görmeyeceği şekilde yerleştirilmelidir.

![](_page_7_Picture_0.jpeg)

Tablet hazır değilse aşağıdaki ekran görülecektir.

![](_page_7_Picture_2.jpeg)

## BİLİM VE SANAT MERKEZLERİ GRUP TARAMA UYGULAMASI

### TEKNİK HAZIRLIK KILAVUZU

Merhaba Değerli Meslektaşlarımız,

Bilim ve Sanat Merkezlerine (BİLSEM) öğrenci seçme amacıyla yapılacak tarama uygulaması, bu yıl ilk defa birinci ve ikinci sınıf öğrencileri için, tablet bilgisayarlar (TABLET) üzerinden yapılacaktır. Uygulamadan önce, uygulama esnasında ve uygulamadan sonra siz değerli meslektaşlarımızın desteğine ihtiyaç duymaktayız. Bu amaçla aşağıdaki kılavuz hazırlanmıştır. Vereceğiniz destek ve katkılardan dolayı şimdiden teşekkür ederiz.

> ÖZEL EĞİTİM VE REHBERLİK HİZMETLERİ GENEL MÜDÜRLÜĞÜ

## TABLETLERİ BİLSEM GRUP TARAMA UYGULAMASINA HAZIR HALE GETİRMEK İÇİN YAPILACAK İŞLEMLER

- Öncelikle tabletlerin çalışıp çalışmadığını kontrol ediniz.  $\bullet$
- · Tabletleri şarj ediniz ve her gün uygulamaya başlarken tablet bataryalarının tam dolu olduğundan emin olunuz.
- "BİLSEM GRUP TARAMA SİSTEMİ" Google Playstore uygulaması olmadığı için mevcut ayarlarla yükleme yapılamamaktadır. Yükleme yapmak için "AYARLAR", "GÜVENLİK", "BİLİNMEYEN KAYNAKLAR"ı aktif hale getiriniz.

![](_page_9_Picture_24.jpeg)

Uygulama Apk'sını indirerek, tabletlere yükleyiniz. Uygulama sadece Sınav Yapılacak Kurum internetinden yüklenebilir. Yüklemede sorun olursa Ip numaranızı kontrol ediniz. Uygulamayı yükledikten sonra "BİLSEM GRUP TARAMA SİSTEMİ" simgesi ekranda, aşağıdaki gibi görülecektir.

![](_page_10_Figure_1.jpeg)

## DİKKAT!

abletleri uygulamayı gerçekleştirecek öğretmenlere teslim etmeden önce, tabletlerin uygulama yapmaya hazır olup olmadığını mutlaka kontrol ediniz.